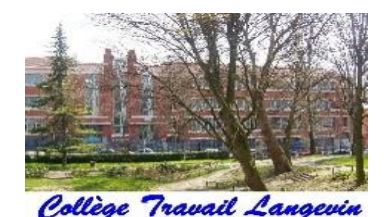

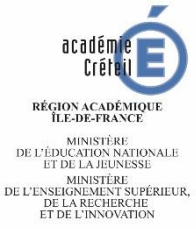

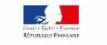

# **Réunion parents d'élèves de 4EME 12 janvier 2023**

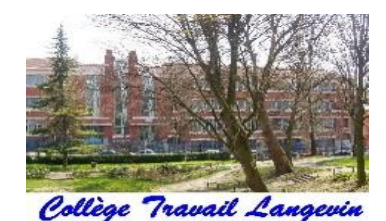

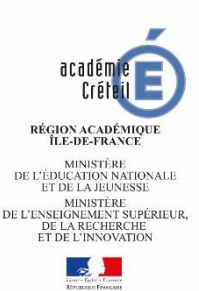

## **Objet de cette réunion:**

# Engager **ensemble** les élèves dans le travail afin qu'ils abordent l'année de 3<sup>e</sup>, le DNB et leur orientation en réussite

# Le DNB

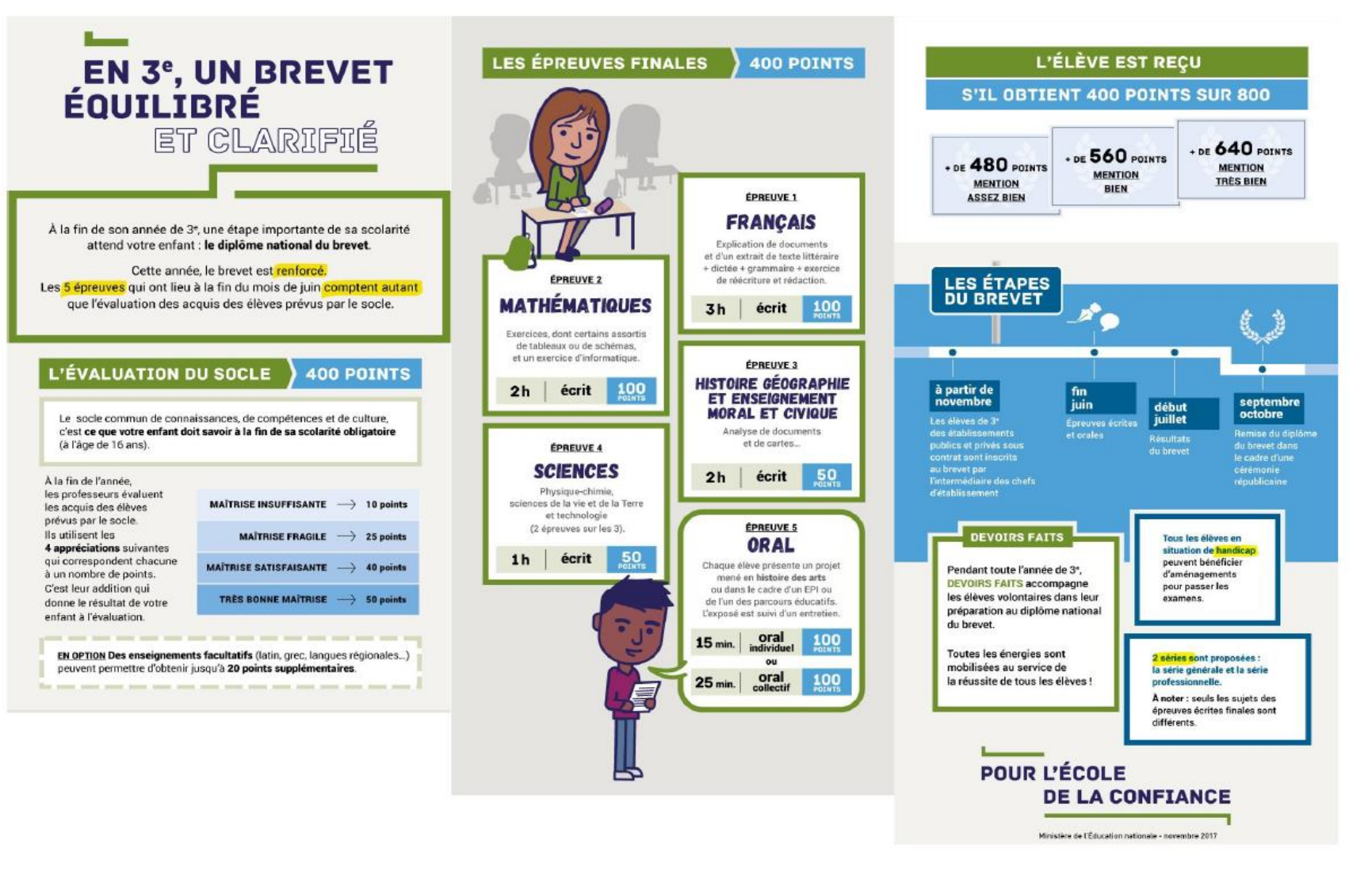

# Orientation à la fin de la 4EME

• Possibilité d'intégrer une classe de 3EME **prépa-métiers** à la fin de la 4EME:

-> s'adresse tout particulièrement à des élèves volontaires qui souhaitent découvrir puis explorer plusieurs métiers pour construire leur projet d'orientation vers la voie professionnelle ou par l'apprentissage.

-> en LP: Simone Weil (Pantin) ou Théodore Monod (Noisy le Sec)

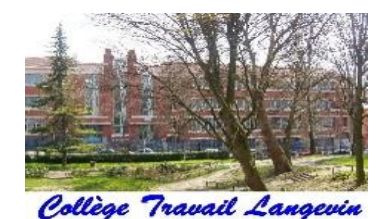

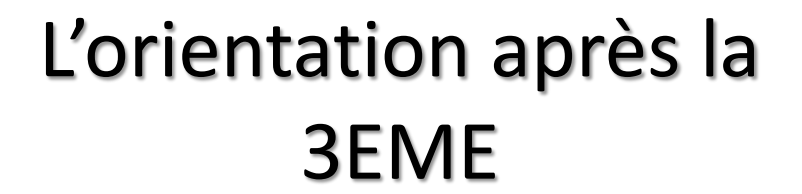

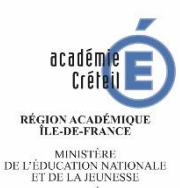

ET DE ENTERTRE<br>DE L'ENSEIGNEMENT SUPÉRIEUR,<br>DE LA RECHERCHE<br>ET DE L'INNOVATION

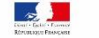

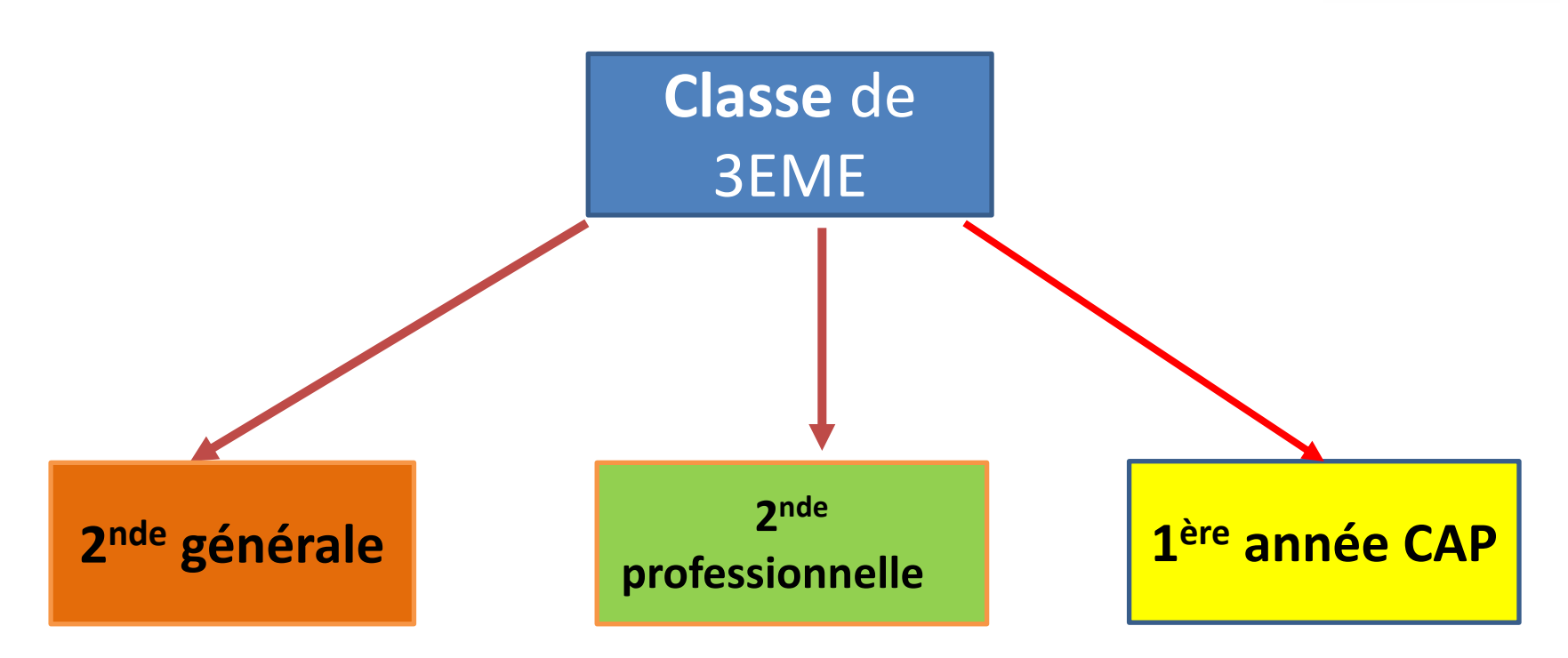

L'emploi du temps de la classe comporte :

- 23 heures hebdomadaires d'enseignements disciplinaires ;
- 2 heures hebdomadaires de consolidation en français et en mathématiques ;
- 180 heures annuelles consacrées à la découverte professionnelle des métiers et des formations professionnelles.

# EDUCONNECT

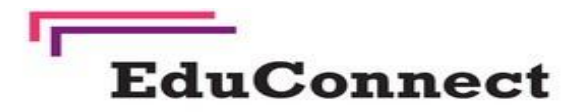

Un compte unique pour suivre et accompagner la scolarité de mon enfant

#### À quoi sert EduConnect?

EduConnect est un compte unique qui permet d'accéder à un ensemble de services et démarches en ligne pour suivre la scolarité de mes enfants.

EduConnect remplace mes anciens comptes : il simplifie le suivi et l'accompagnement de la scolarité de mes enfants.

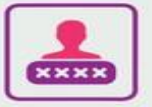

#### J'utilise ce compte unique :

- · 1 identifiant/1 mot de passe pour tous mes enfants
- · tout au long de leur scolarité (de l'école au lycée).

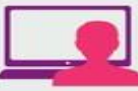

- Je peux accéder par exemple :
- · aux démarches en ligne (Scolarité services) comme la fiche de renseignements. la demande de bourse, etc.
- · à l'espace numérique de travail (ENT)
- · au livret scolaire de mes enfants.

#### Comment ça marche? Sur teleservices.education.gouv.fr

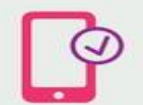

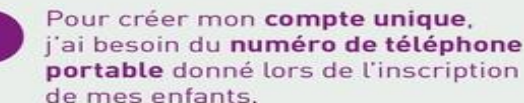

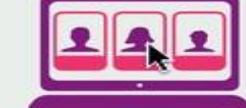

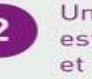

ne fois que mon compte t créé, j'accède aux services démarches associés à chacun de mes enfants.

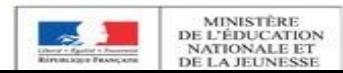

## https://moncompte.educonnect.education.gouv.fr

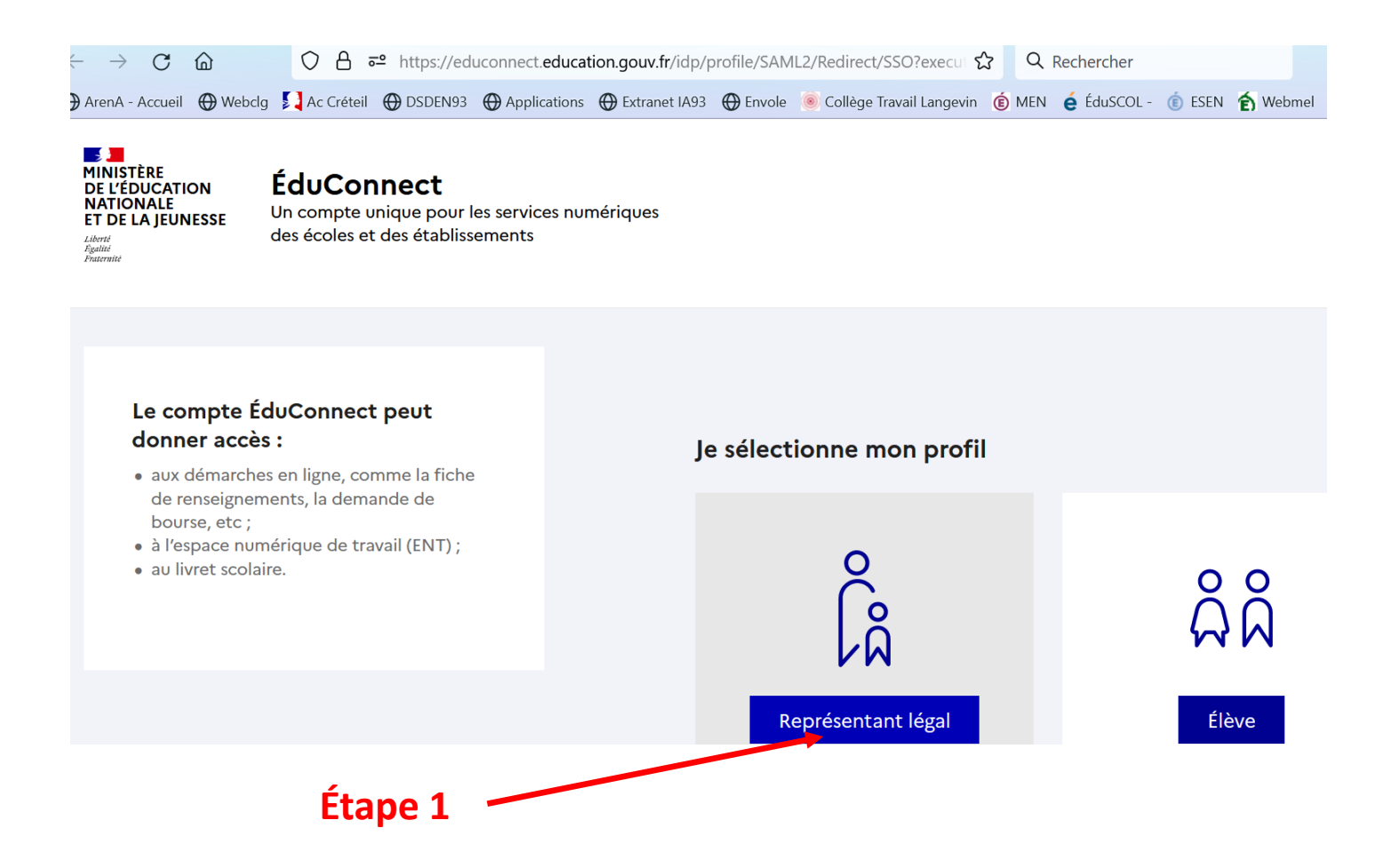

## https://moncompte.educonnect.education.gouv.fr

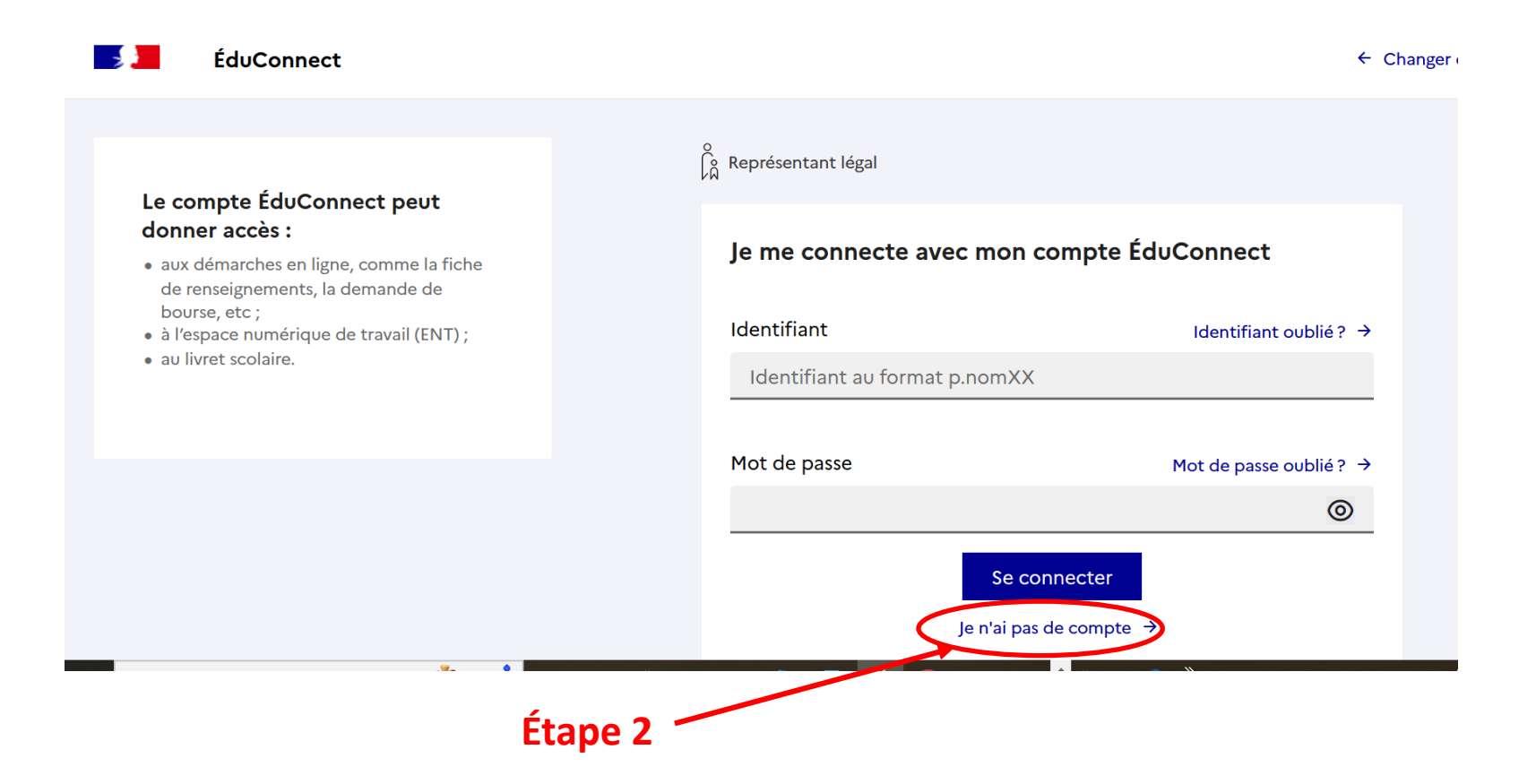

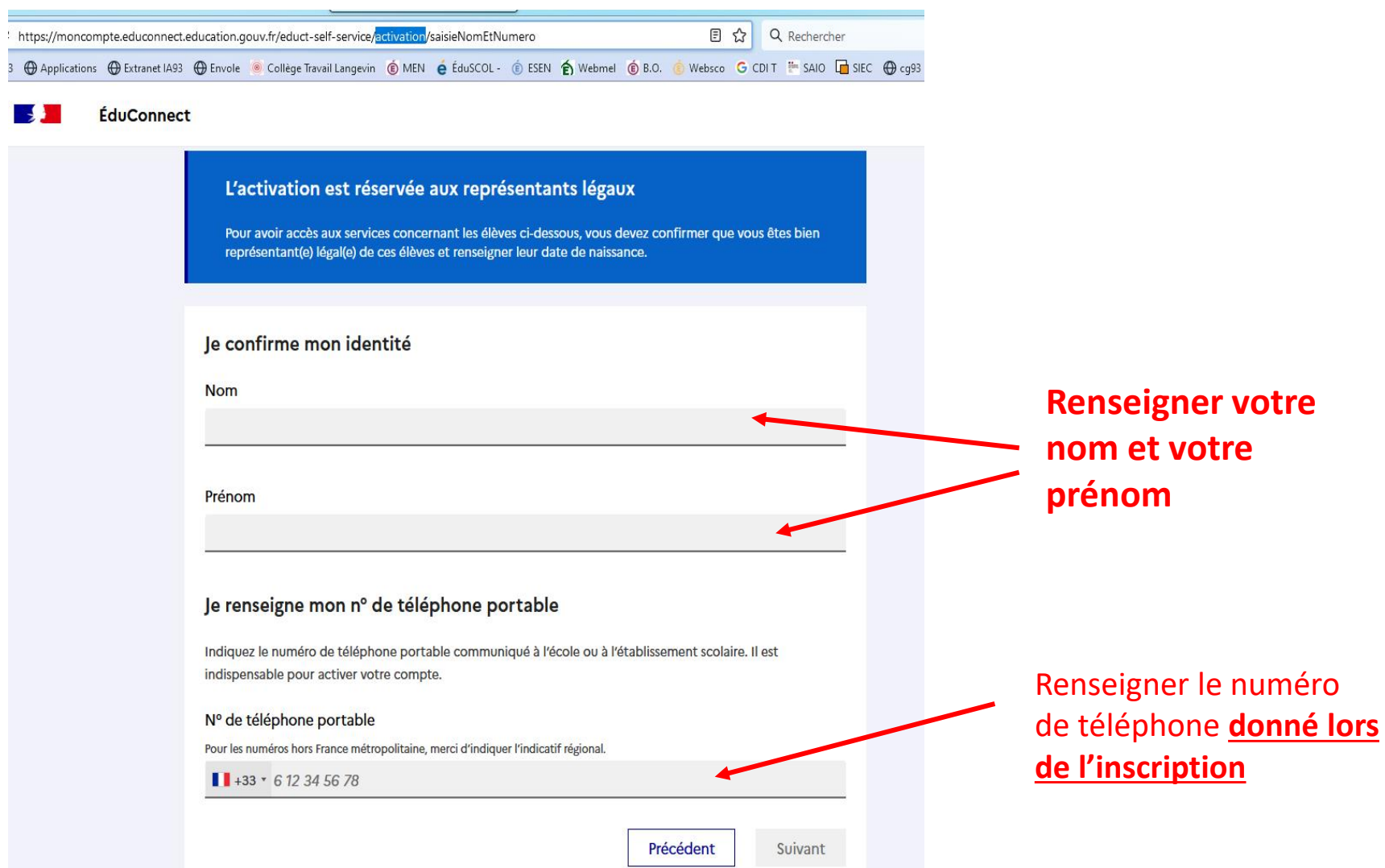

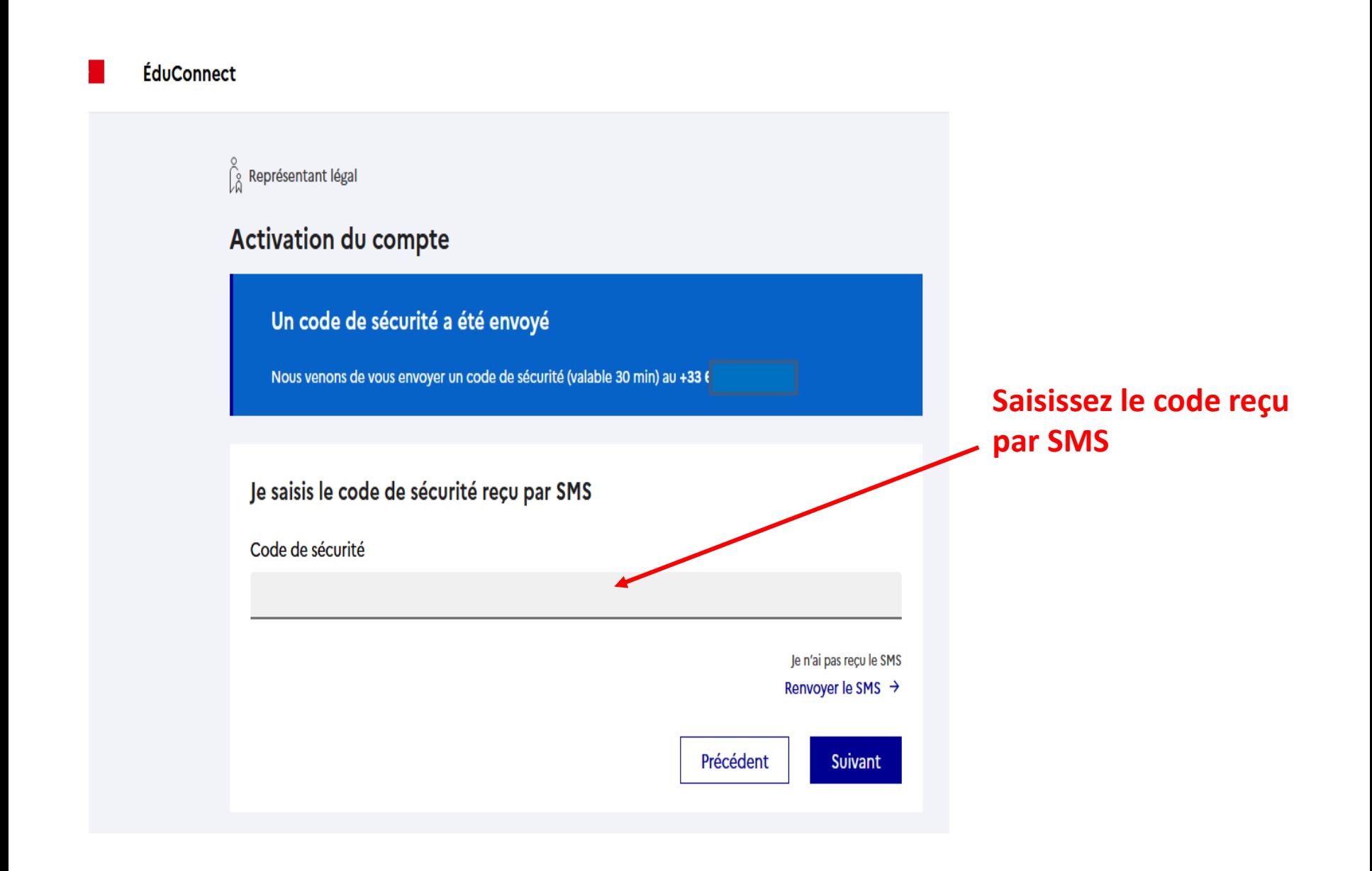

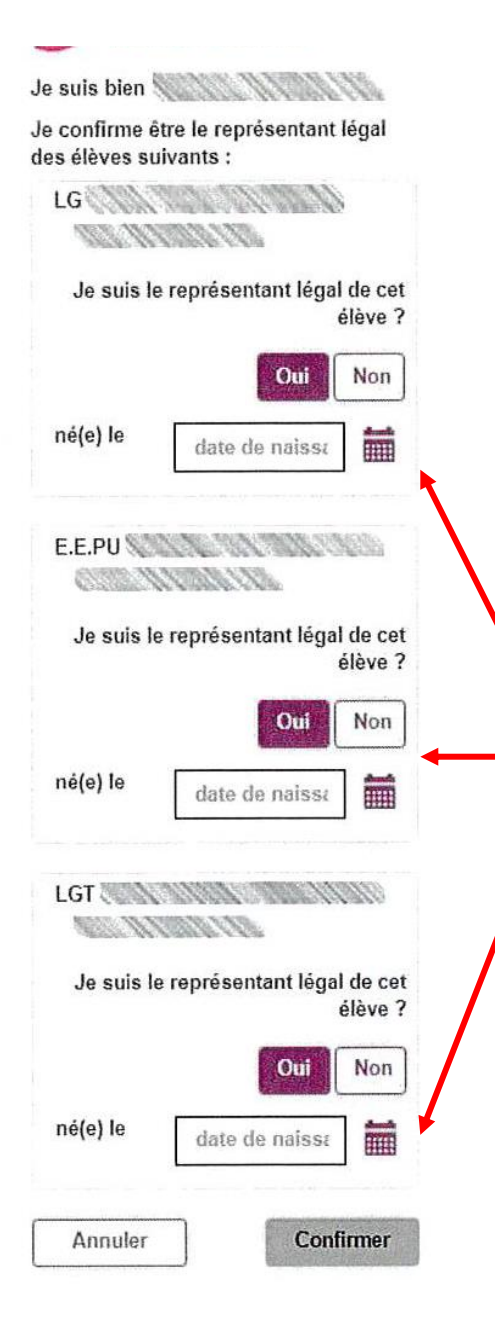

La liste de tous vos enfants scolarisés dans le premier et le second degré s'ouvre.

Pour chaque enfant vous devez confirmer être le représentant légal et indiquer sa date de naissance

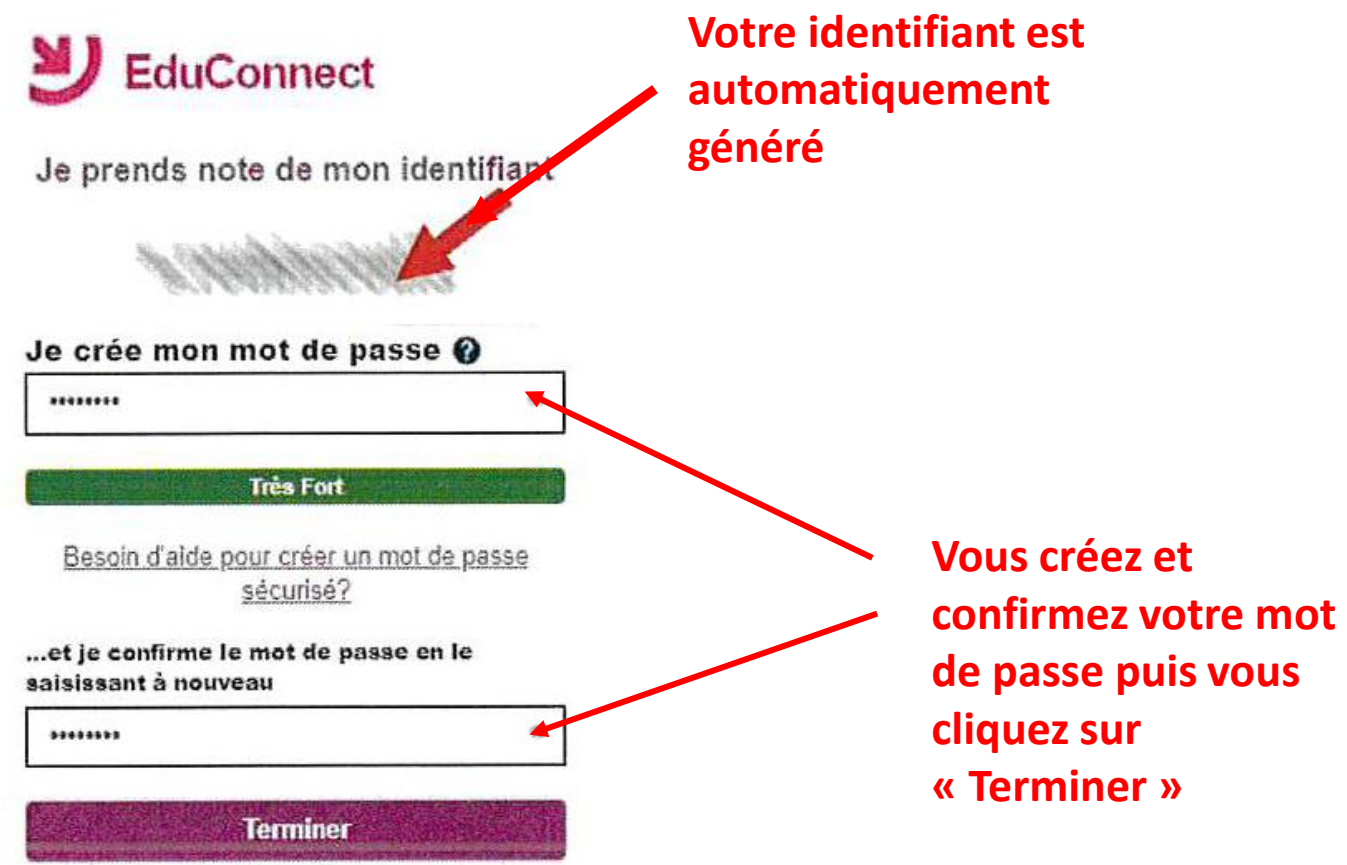

## **Votre compte est à présent activé**

# Pour vous connecter à l'ENT

### <https://langevin-bagnolet.webcollege.seinesaintdenis.fr/>

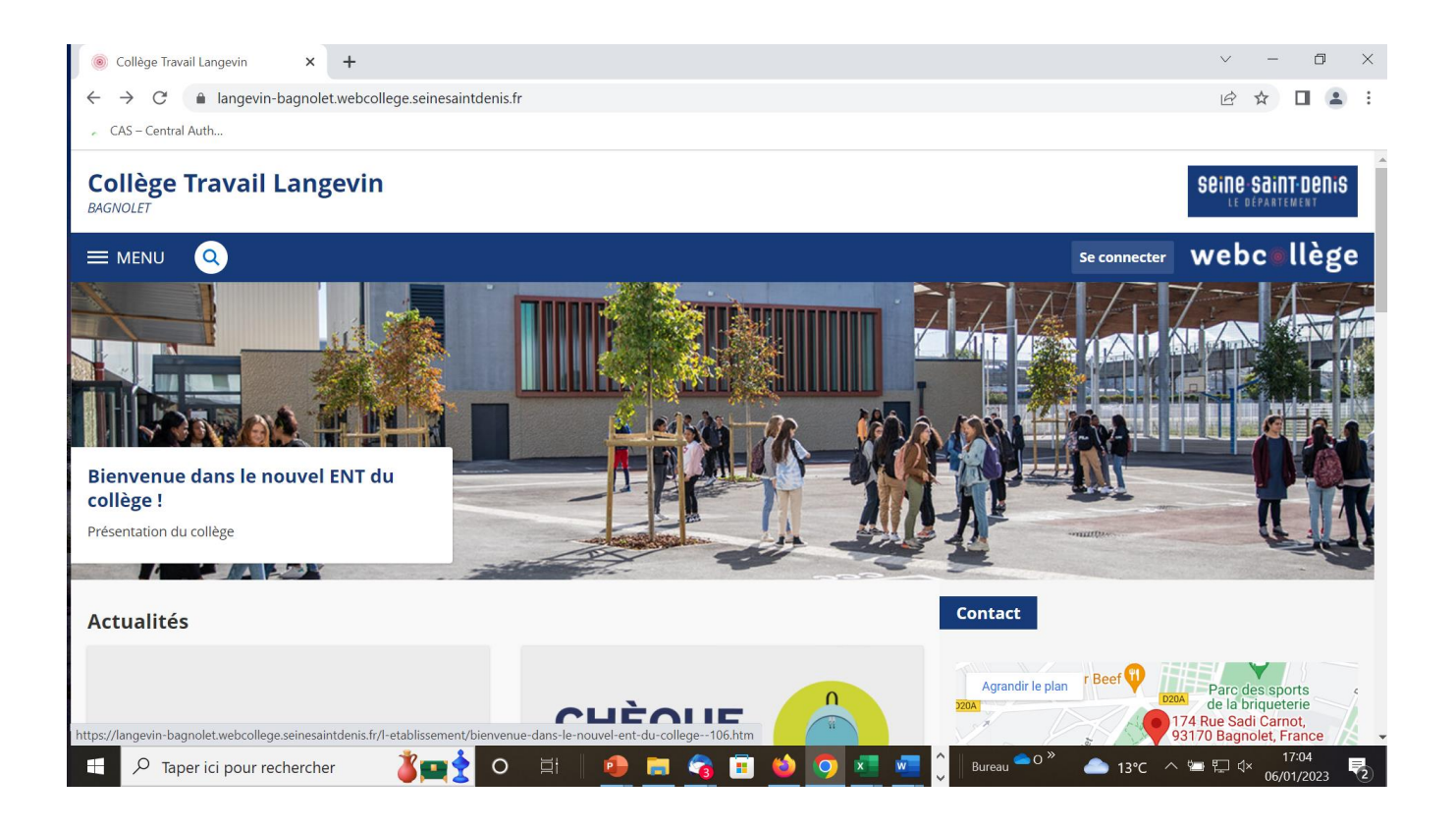

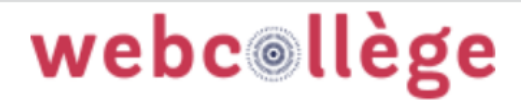

Bienvenue sur votre Environnement Numérique de Travail. Vous voulez vous connecter à l'ENT en tant que :

 $\bigcirc$  Élève ou parent avec un compte

**EduConnect** 

O Personnel de l'Éducation Nationale

O Personnel Conseil Départemental

Valider

Seine-Saint-Denis

 $\bigcirc$  Autre

Sélectionner connexion Parent avec un compte **EduConnect** 

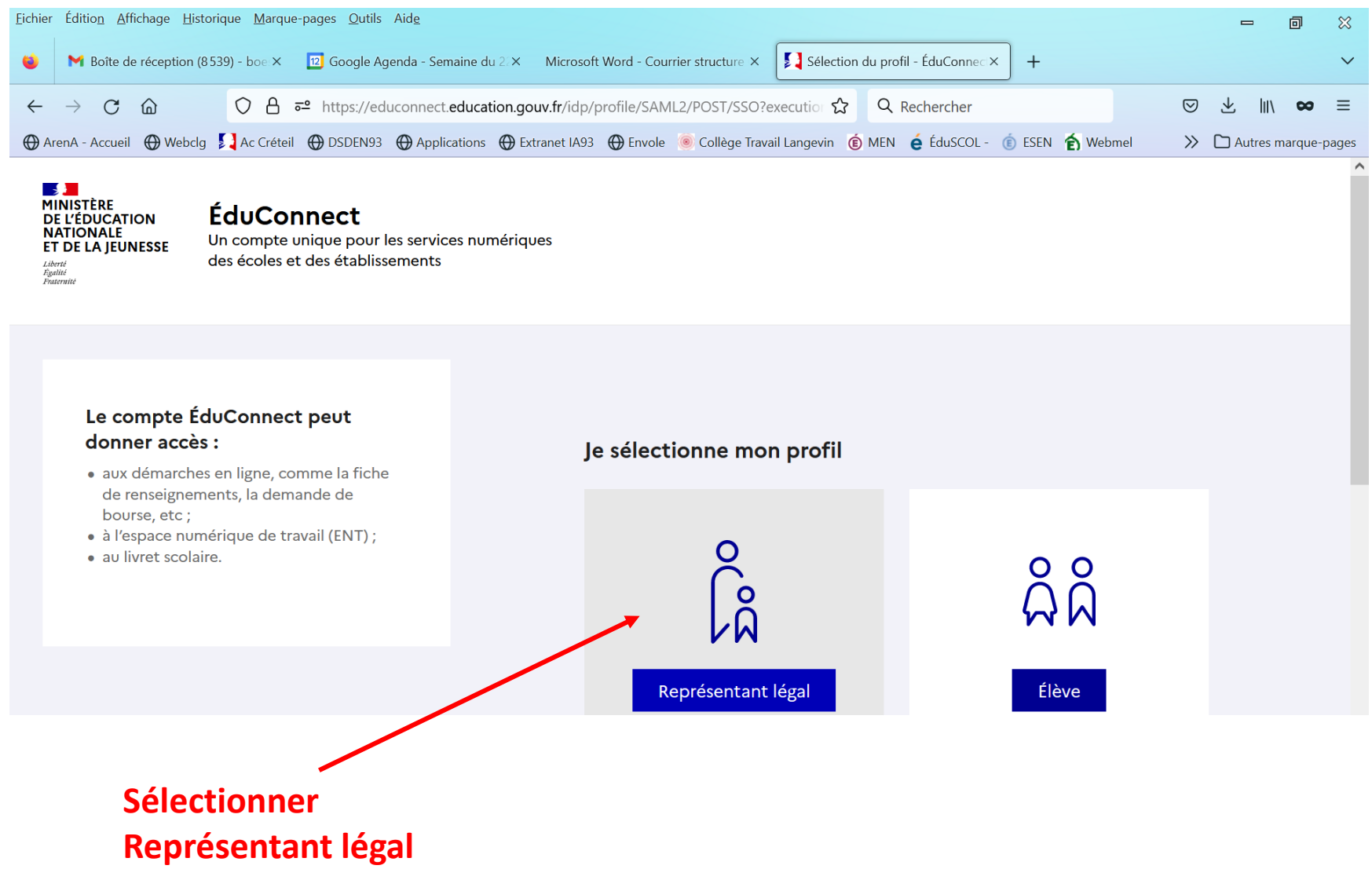

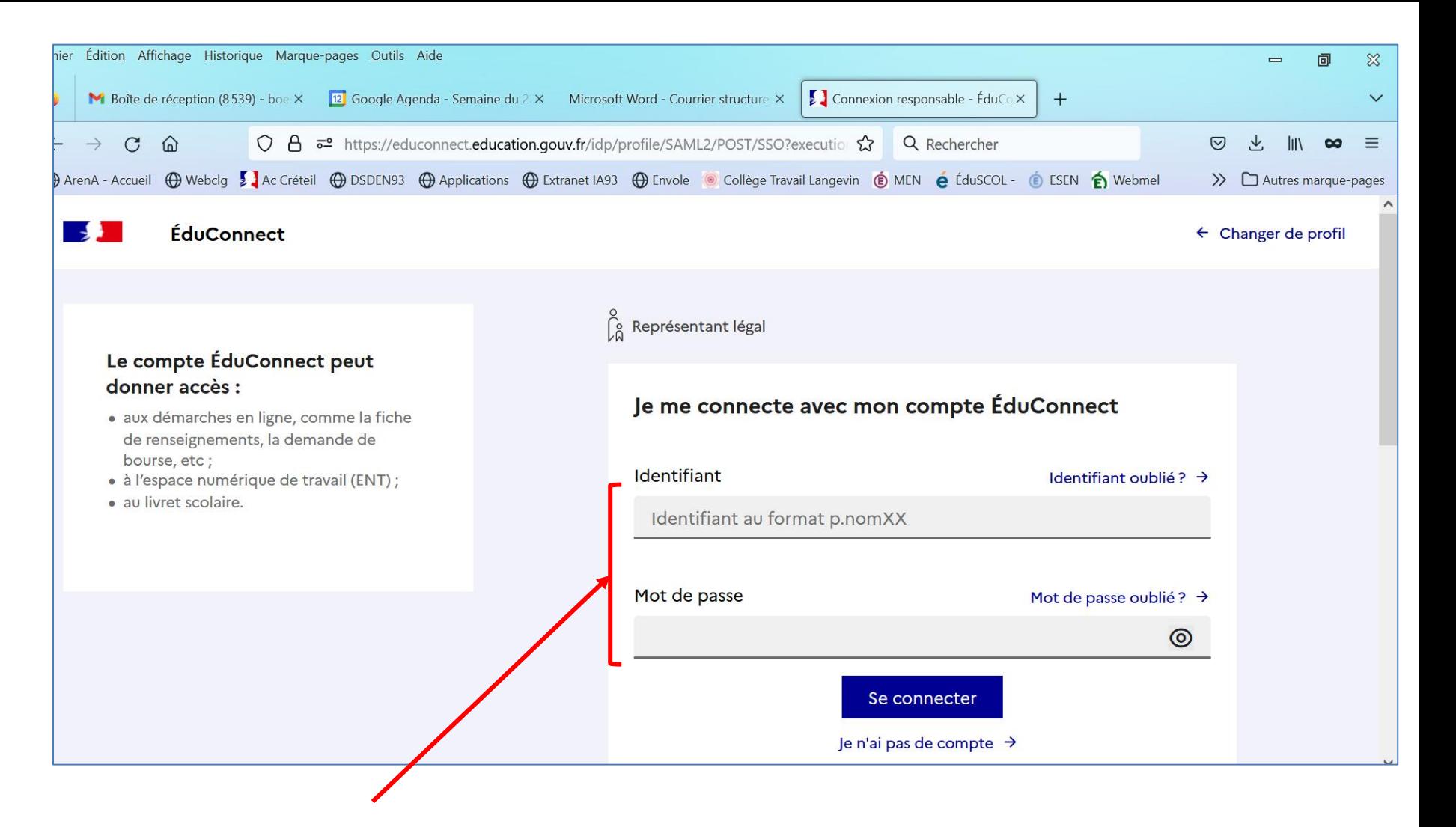

**Renseigner l'identifiant et le mot de passe**

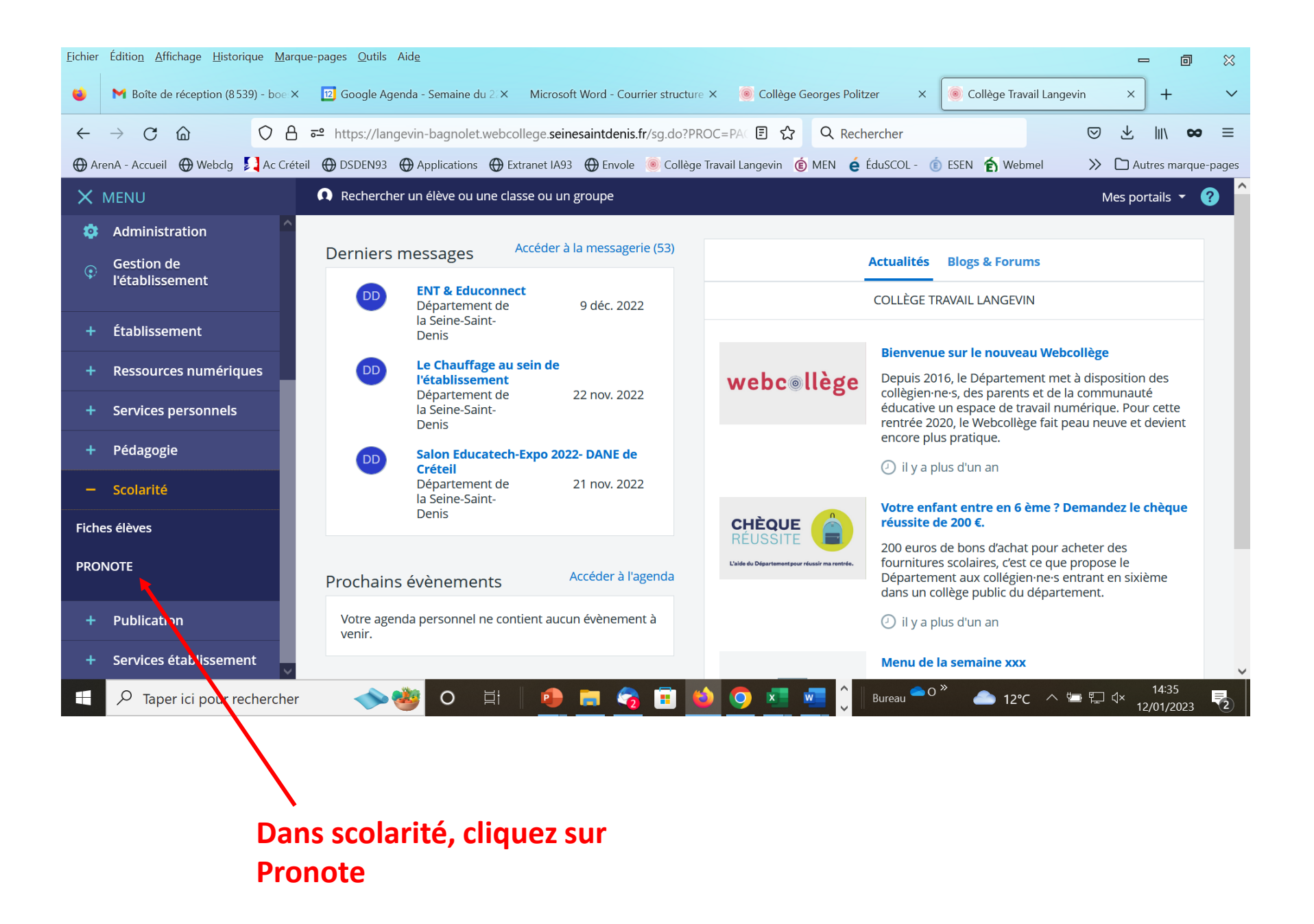